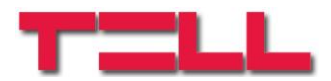

# **GSM Gate Control 1000**

## TELEPÍTÉSI ÉS ALKALMAZÁSI ÚTMUTATÓ

v3.13 és újabb modulverziókhoz Dokumentumverzió: 1.72 2017.03.10

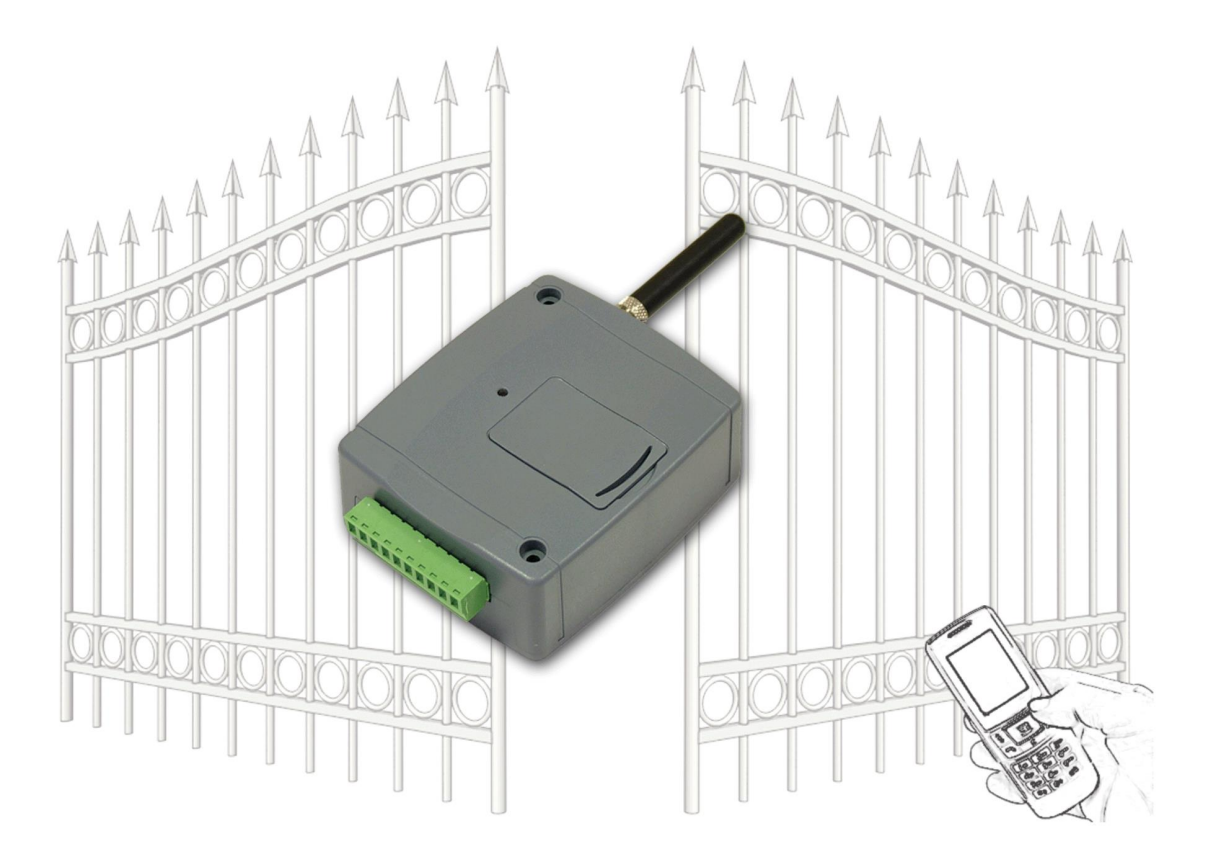

#### ► **Jellemzők:**

- Kapcsoló relék vezérlése ingyenes híváson keresztül, hívószám felismeréssel
- 1000 felhasználós
- SMS küldés kontaktus hatására, beállítható szöveggel
- Programozhatóság USB, SMS vagy GSM adathívással
- A legfrissebb 2000 esemény tárolása eseménymemóriában

#### ► **Alkalmazási területek:**

- Garázskapu, sorompó, elektromos eszközök vezérlése
- Hibakimenetek, kapcsolók állapotának SMS szöveges átjelzése

## Tartalomjegyzék

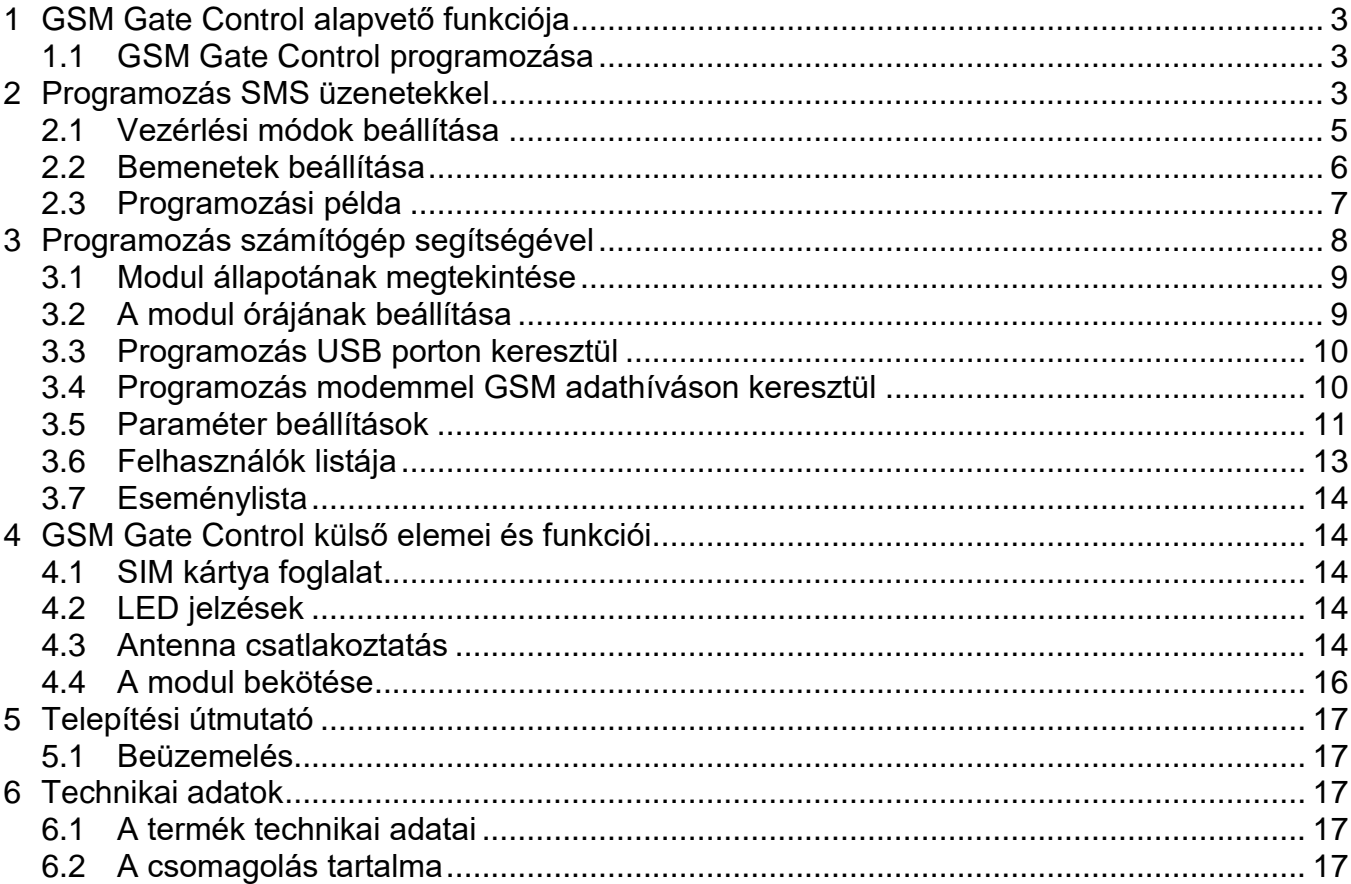

## <span id="page-2-0"></span>**1 GSM Gate Control alapvető funkciója**

Elektromos kapu, sorompó nyitás és zárás vezérlése GSM híváson keresztül. Kapcsolók (szabotázs, hiba kimenet, egyéb kapcsoló) állapotának jelzése SMS üzenetben.

Az eszközbe helyezett SIM telefonszámát tárcsázva, relé vezérlést működtethetünk a beállított módnak és jogosultságnak megfelelően.

A vezérlést (nyitás / zárás) csak jogosult, az eszköz által ismert hívószámok kezdeményezhetik, vagy bármilyen telefonszám, a beállításnak megfelelően: **ha a modul felhasználólistájára vannak telefonszámok rögzítve, akkor csak azokról vezérelhető, ha viszont a lista üres, akkor bármilyen számról érkező bejövő hívás vezérli a modult (az utóbbi esetben a modul beállítását csak PC segítségével lehet elvégezni).**

Mivel a hívásazonosításhoz és vezérléshez elegendő a hívószám ezért nem kell a hívást "fogadni" így a vezérlés költségmentes. Előfordulhat azonban, hogy az adott GSM szolgáltató mégis számláz a nem fogadott hívásokért is (ez szolgáltató függő – ezzel kapcsolatban érdeklődjön a GSM szolgáltatónál).

<span id="page-2-1"></span>A jogosult felhasználókat és a vezérlési funkciókat előre be kell állítani.

#### **1.1 GSM Gate Control programozása**

A GSM Gate Control beállítása 3 különféle módon történhet:

- Mobil telefonról, SMS üzenetekkel
- PC-ről, a mellékelt programozó szoftverrel USB porton keresztül
- PC-ről, a mellékelt programozó szoftverrel GSM adathíváson keresztül

## <span id="page-2-2"></span>**2 Programozás SMS üzenetekkel**

#### **Fontos hogy minden parancs üzenet karakterrel kezdődjön, és # karakterrel végződjön!**

Természetesen több parancs is elküldhető egyetlen SMS üzenetben, de a kezdő- és befejező karaktereket használni kell, és a teljes üzenet maximum 160 karakter lehet. Ha a modul által küldött válasz SMS hossza túllépné a 160 karaktert, akkor csak az első 160 karaktert fogja tartalmazni.

Az ADMIN telefonszám regisztrálásával tudjuk a további beállításokat megtenni:

Első alkalommal regisztrálni kell az ADMIN felhasználó telefonszámát, amely a továbbiakban jogosult újabb felhasználót felvenni, illetve a modul beállításait elvégezni SMS üzenetekkel:

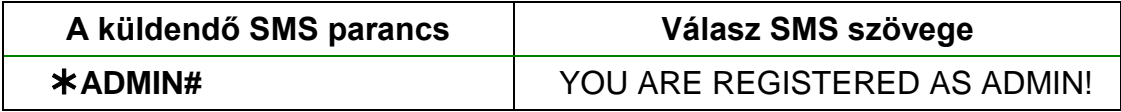

**Megjegyzés: A <b>\*ADMIN#** SMS üzenetet csak egyszer fogadja el a modul. Az ADMIN telefonszám megváltoztatása, vagy törlése csak PC-ről, USB porton keresztül lehetséges.

A következő táblázat tartalmazza az összes SMS parancs leírását. Az ADMIN felhasználó ezekből mindet használhatia, később a Master joggal rendelkező felhasználók pedig csak bizonyos parancsokat használhatnak (ezek külön fel vannak tüntetve):

Az SMS beállítások parancsai:

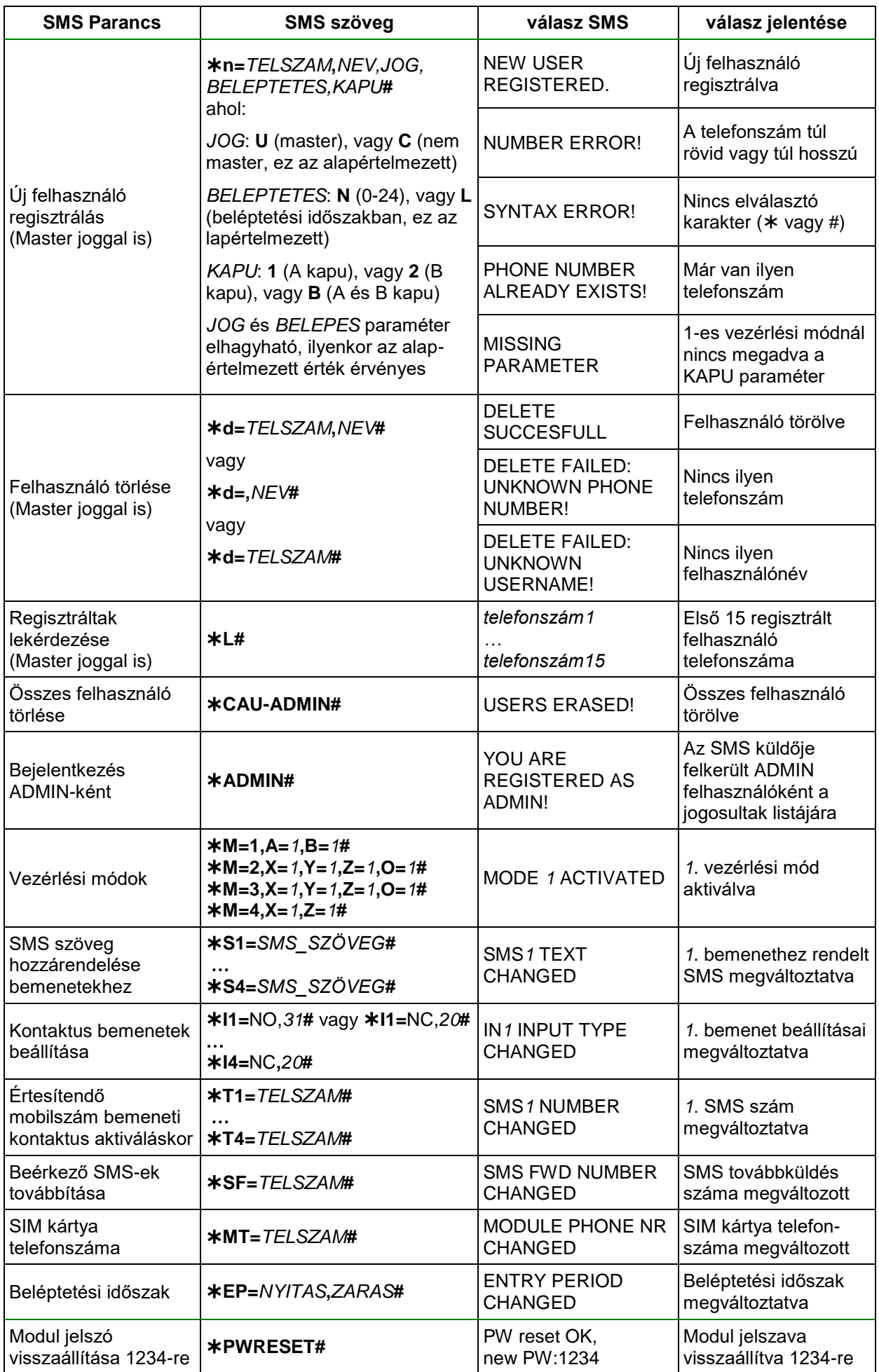

#### <span id="page-4-0"></span>**2.1 Vezérlési módok beállítása**

**M=1,A=1,B=30#**

**M=2,X=1,Y=30,Z=1,O=0#**

Ha regisztrált felhasználói telefonszámról érkezett hívás, és a felhasználó jogosult a hívás pillanatában nyitásra (vagy a modul felhasználólistája üres és érkezik egy bejövő hívás bármilyen számról) akkor a modul ezt nyitásként jegyzi az eseménynaplóban és vezérli a reléket. A telepített kapuk vezérlője eltérő módon fogadja a külső nyitási / zárási impulzusokat, ezért az eszköz beállítását négyféle vezérlési mód közül lehet kiválasztani. Az első három módban csak egyszer kell hívást indítani a teljes nyitás és visszazárás ciklusához, a 4. módban viszont külön hívás indítja a nyitást, és külön hívás indítja a zárást is. (A vezérlési módokról bővebben a "Paraméter beállítások" című részben olvashat)

**1. Vezérlési mód:** külső impulzussal történő nyitás, két (A és B) kapu esetén (a visszazárást automatikusan végzi a kapuvezérlő). Felhasználónként beállítható, hogy csak A, csak B, vagy minkét kaput nyithatja. Az A kapu nyitási impulzusát a Relé1, a B kapu nyitási impulzusát a Relé2 kimenet szolgáltatja.

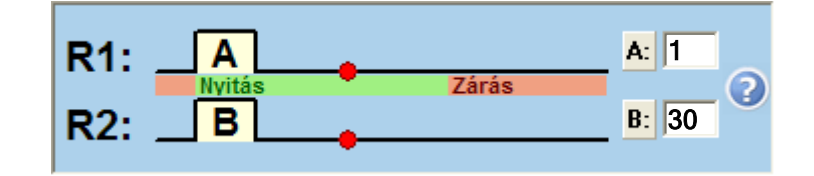

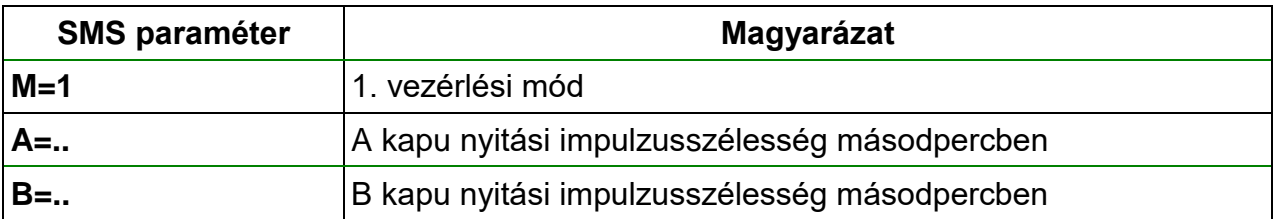

**2. Vezérlési mód:** külső impulzussal történő nyitás, majd következő impulzussal történő zárás (a kapuvezérlőn a vezérlés ugyanarra a bemenetre történik)

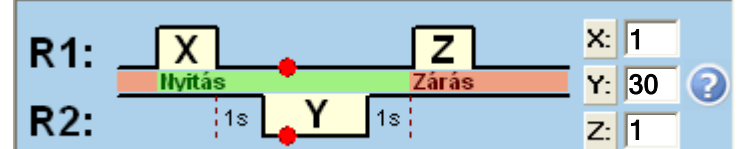

Második hívás esetén folyamatos kapu nyitvatartás.

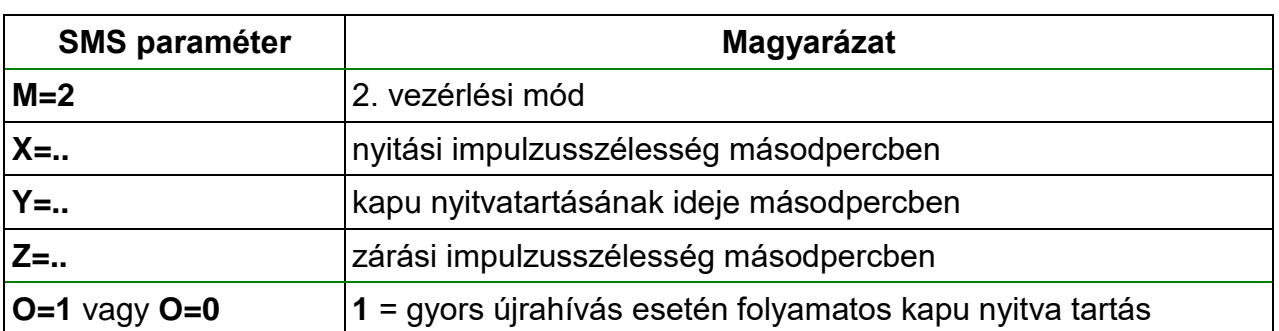

**3. Vezérlési mód:** külső impulzussal történő nyitás, külső impulzussal történő zárás egyetlen hívás hatására (a kapuvezérlőn a vezérlés külön bemenetekre történik)

$$
\ast
$$
 M=3,X=1,Y=30,Z=1,0=1# R1: 
$$
\begin{array}{|c|c|c|c|}\n\hline\nR1: & X & \text{Zárás} & Y & \text{Zi rás} & Y & 30 & 0 \\
\hline\nR2: & & Y & 2 & Z & Z & T\n\end{array}
$$

 $\nabla$  Második hívás esetén folyamatos kapu nyitvatartás.

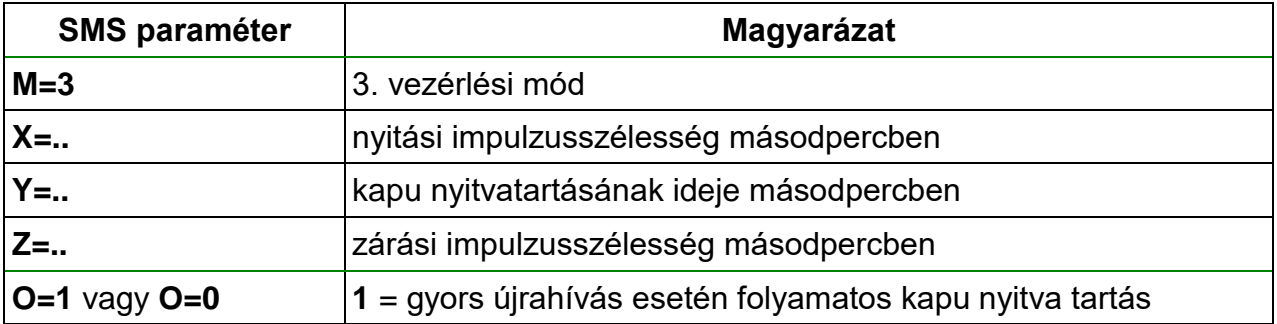

**4. Vezérlési mód:** külső impulzussal történő nyitás, majd újrahívással, külső impulzussal történő zárás (a kapuvezérlőn a vezérlés külön bemenetekre történik, vagy ugyanarra a bemenetre, ha a relé kimeneteket párhuzamosan kötik be)

**M=4,X=1,Z=30#**

1 30

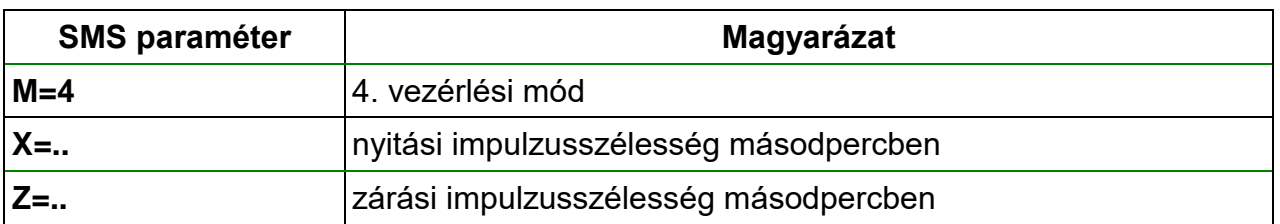

#### <span id="page-5-0"></span>**2.2 Bemenetek beállítása**

A négy kontaktus bemenet (IN1-IN4) az alábbi módon állítható be:

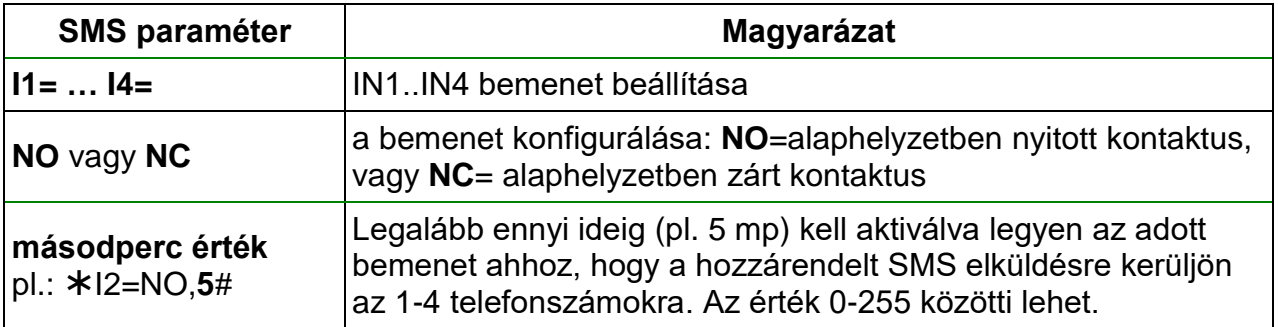

**Ha bármely kontaktus bemenet huzamosan aktív állapotban marad, a modul a napi automatikus újraindulásakor, amely minden nap éjfél körül esedékes, ismételten elküldi az adott bemenethez rendelt SMS üzenetet!**

## <span id="page-6-0"></span>**2.3 Programozási példa**

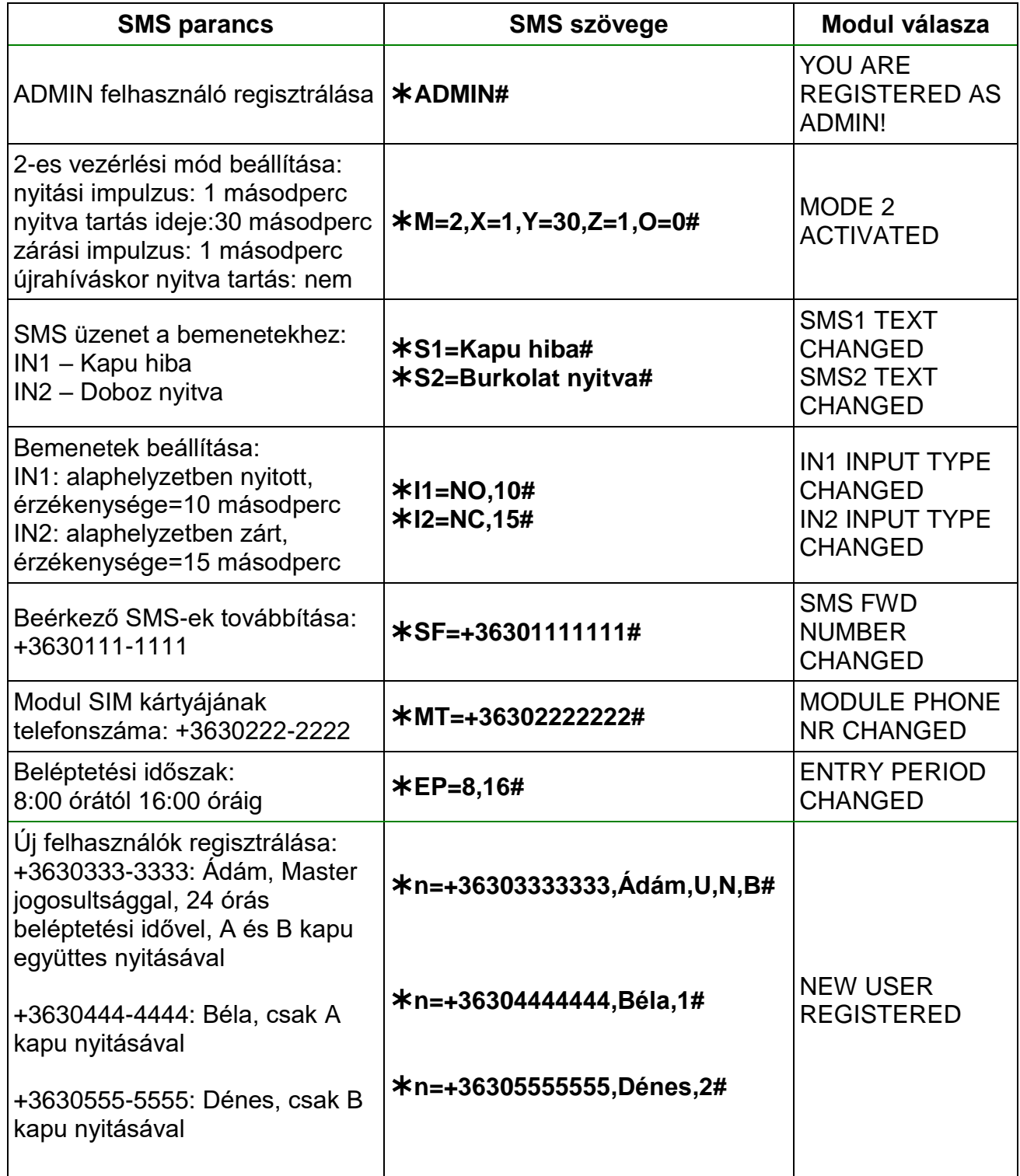

A fenti példa beállításainak elvégzésére a modulnak küldendő SMS-ek szövege: SMS1:

#### **ADMIN#**

SMS2:

```
M=2,X=1,Y=30,Z=1,O=0#S1=Kapu hiba#S2=Doboz nyitva #
I1=NO,10#I2=NC,15#SF=+36301111111#MT=+36302222222#
EP=8,16#n=+36303333333,Ádám,U,N,B# ....stb.
```
## <span id="page-7-0"></span>**3 Programozás számítógép segítségével**

A Gate Control programozó szoftvert Windows operációs rendszer alatt lehet futtatni (Windows XP, Win7 ajánlott). A program menüje a következő:

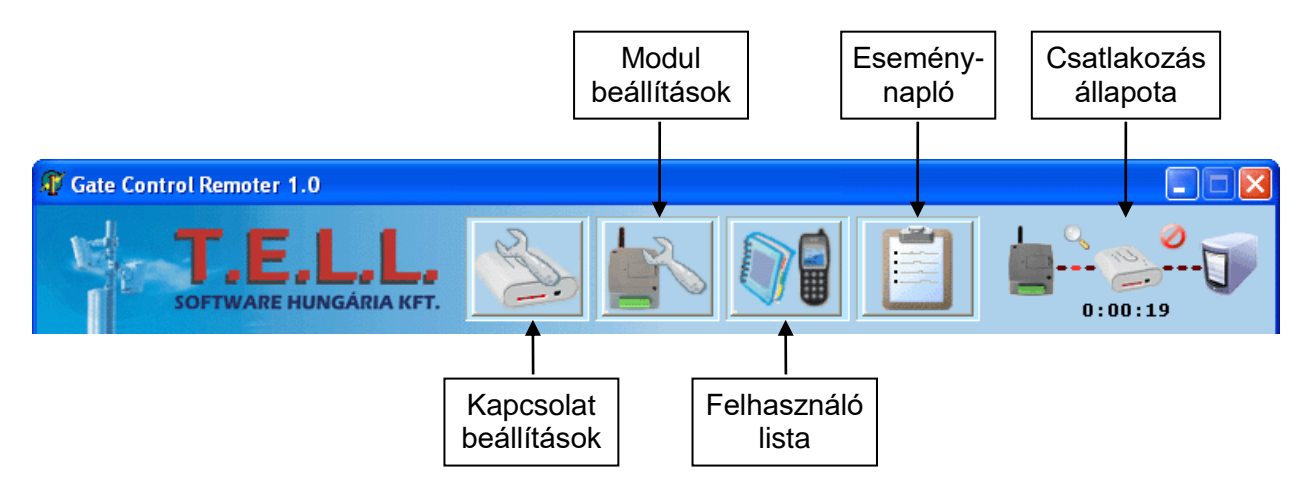

#### **A programban használt további gombok:**

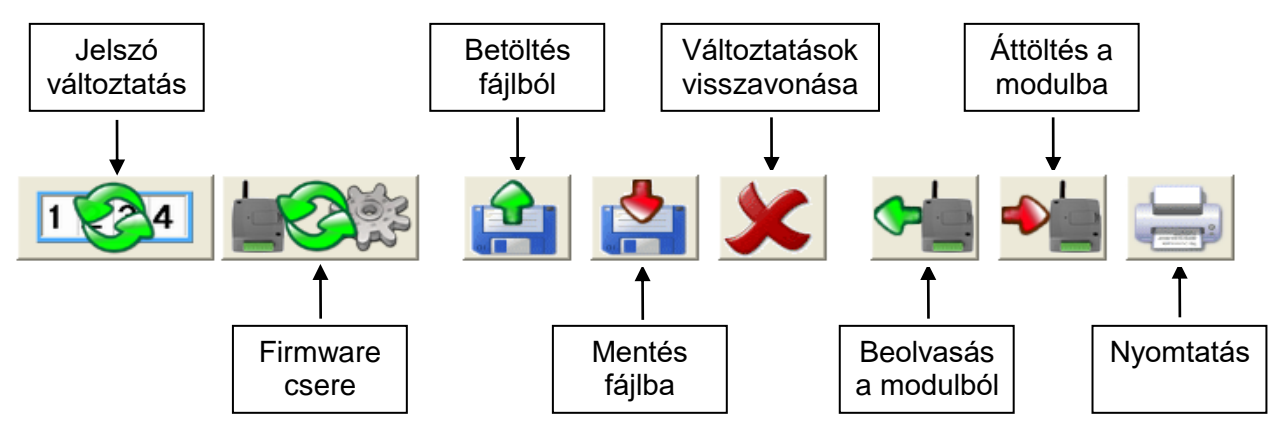

#### **Csatlakozás állapota:**

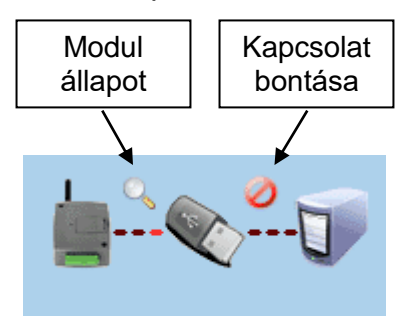

USB kapcsolat esetén: solat esetén: solat esetén: Modemes kapcsolat esetén:

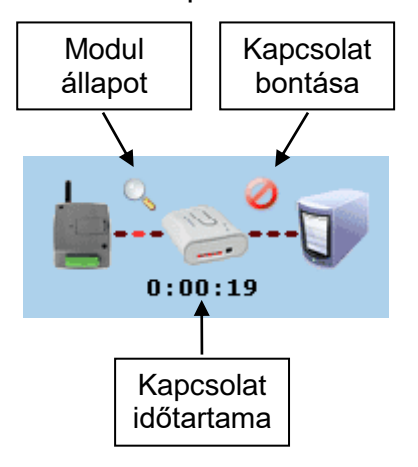

#### <span id="page-8-0"></span>**3.1 Modul állapotának megtekintése**

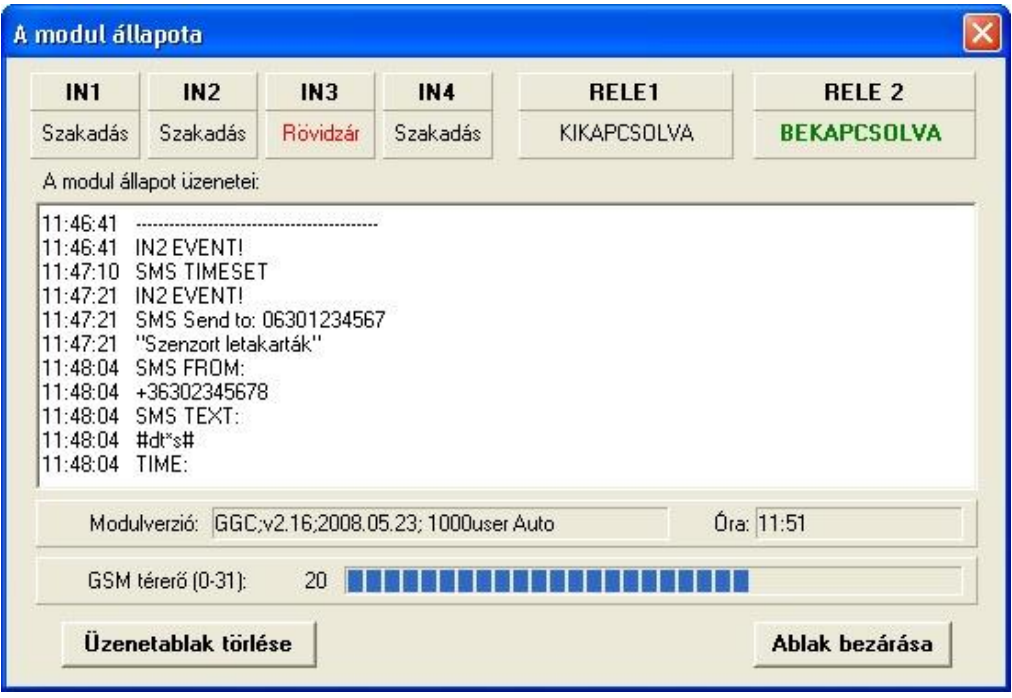

A modul állapot ablak a programablak fejlécének jobb oldali végén található "nagyító" ikonnal nyitható meg. Ez az ikon csak akkor látszik, ha a program és modul közötti kapcsolat létrejött.

Ebben az ablakban látható a modul be- és kimeneteinek aktuális állapota, információ a modul verziójáról, a modul belső órája és a GSM térerő szintje.

A modul állapot üzenetei pedig tájékoztatást adnak a berendezésben zajló folyamatokról.

#### <span id="page-8-1"></span>**3.2 A modul órájának beállítása**

A modul belső órájának beállítása a GSM hálózatról történik automatikusan. Amennyiben ez a művelet nem jár sikerrel, vagy az adott GSM hálózat nem támogatja ezt a lehetőséget, úgy a modul önmagának küldött SMS üzenet segítségével is be tudja állítani a belső óráját. Ehhez szükséges megadni a modulba helyezett SIM kártya telefonszámát a "*Modul saját száma*" mezőben. Ebben az esetben a modul mindig SMS küldéssel fogja az óráját beállítani, a GSM szolgáltató által küldött időbeállítást nem veszi figyelembe.

Első lépésként, kb. 3 perccel a modul tápfeszültségre helyezését követően ellenőrizze az órabeállítást. Amennyiben a beállítás eltér az aktuális időtől, ez azt jelenti, hogy a GSM szolgáltatótól történő időlekérdezés nem járt sikerrel. Ebben az esetben írja be a modulba helyezett SIM kártya telefonszámát a "Modul saját száma" mezőbe, majd indítsa újra a modult (bontsa az USB kapcsolatot, vegye le, majd adja vissza a tápfeszültséget). Ha nem történik újraindítás, a modul csak 24 óra elteltével fogja beállítani az óráját SMS küldéssel. **Amennyiben az első SMS üzenettel nem sikerül a modulnak beállítani az óráját, úgy további, maximum 2db időbeállító SMS üzenetet küld önmagának.**

**FIGYELEM! A modul minden egyes tápfeszültségre helyezéskor illetve 20 naponként megkísérli beállítani a belső óráját ingyenes lekérdezéssel a GSM szolgáltatótól, vagy önmagának küldött SMS üzenettel, a beállítástól függően.**

A modul nem kezeli a téli/nyári időszámításra való átállást. Alapesetben automatikusan csak 20 naponként, vagy tápelvételes újraindításkor fogja átállítani az óráját.

Lehetőség van a modul belső órájának kézi beállítására SMS üzenettel. Ehhez egy SMS üzenetet kell elküldeni a modul telefonszámára a következő szöveggel: **#dt**

#### <span id="page-9-0"></span>**3.3 Programozás USB porton keresztül**

- Indítsa el a Gate Control programozó szoftvert
- Helyezze a modult tápfeszültségre, majd csatlakoztassa a modult USB kábellel a számítógéphez
- A program automatikusan felismeri az USB portra csatlakoztatott modult, megjelenik egy új ablak, amelyben a "Kapcsolat létrejött!" felirat látható
- Adja meg a modul jelszavát (gyári alapbeállítás: 1234). Ha helytelen jelszót adott meg, akkor az "Érvénytelen jelszó" üzenet jelenik meg. Csatlakoztassa újra a modult, és adja meg a helyes jelszót.
- A jelszó elfogadását követően a program átvált a "Modul beállításai" ablakra, és sikeres kapcsolódás után automatikusan letölti a modulból annak aktuális beállításait. A beállításokról részletesen a "Paraméter beállítások" fejezetben olvashat.

## <span id="page-9-1"></span>**3.4 Programozás modemmel GSM adathíváson keresztül**

A GSM adathíváson keresztüli programozáshoz szükség van egy GSM modemre (T.E.L.L. GT64 ajánlott). A modemben és az eszközben lévő SIM kártyának támogatnia kell a GSM adathívás küldés és fogadás szolgáltatást.

Telenor esetén a szolgáltatás megnevezése "WAP hívás", Vodafone esetén "Percdíjas WAP". T-Mobile esetén minden SIM kártya támogatja ezt a szolgáltatást.

- Indítsa el a Gate Control programozó szoftvert
- Kattintson a "Kapcsolat beállítások" gombra, majd megjelenik az alábbi ablak
- Adja meg a soros portot, amelyre a modemet csatlakoztatta
- Írja be a telefonszámot (a Gate Control modul SIM kártyájának telefonszámát)
- Nyomia meg a "Tárcsázás" gombot (a kapcsolódási folyamat kb. 1 percen belül lezajlik; ha hiba lépett fel, a program jelzi: nincs tárcsahang, foglalt, stb.)
- Sikeres kapcsolódás esetén a program kéri a jelszót
- Adja meg a modul jelszavát (gyári alapbeállítás: 1234). Ha helytelen jelszót adott meg, akkor az "Érvénytelen jelszó" üzenet jelenik meg.
- A jelszó elfogadását követően a program átvált a "modul beállításai" ablakra, és sikeres kapcsolódás után automatikusan letölti a modulból annak aktuális beállításait. A beállításokról részletesen a "Paraméter beállítások" fejezetben olvashat.

<span id="page-9-2"></span>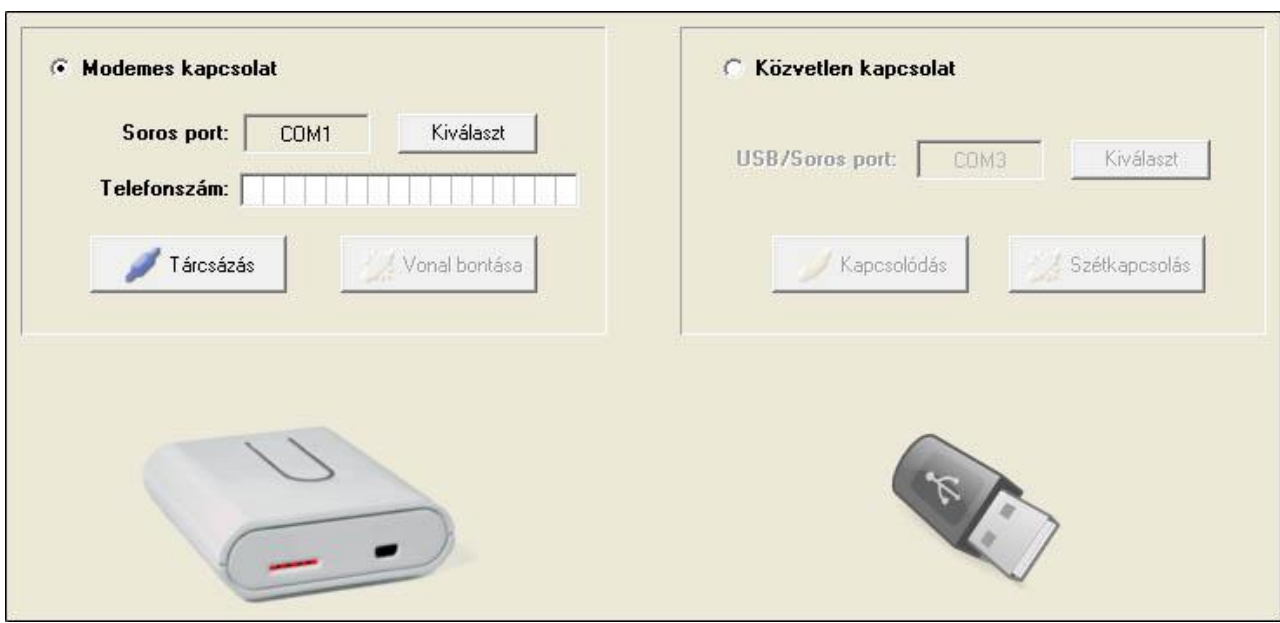

#### **3.5 Paraméter beállítások**

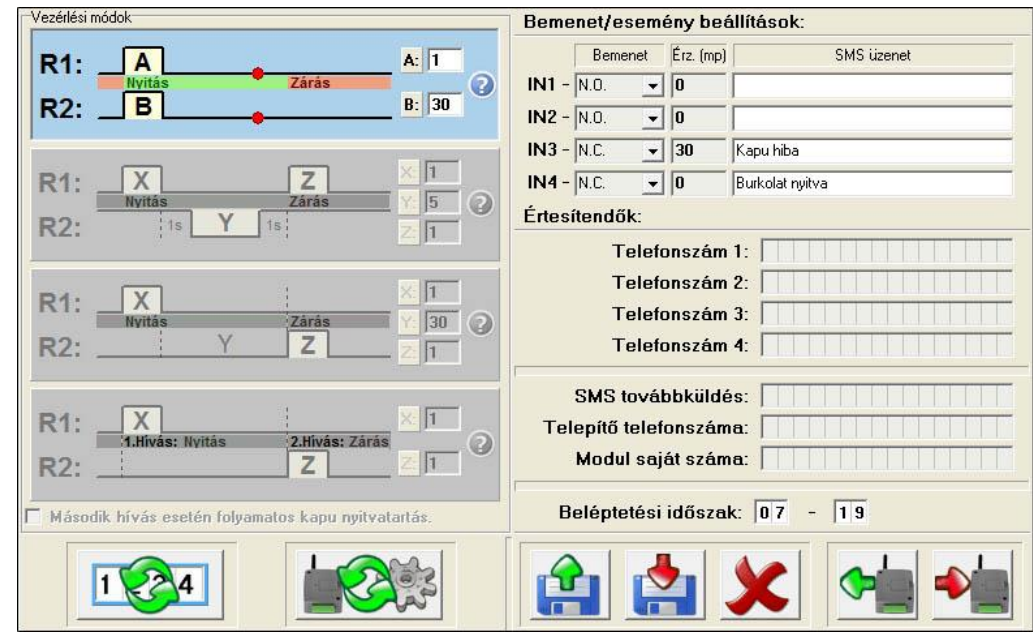

**Bemenet/esemény beállítások:** az IN1-IN4 bemenetekre vonatkozó beállítások

 **- Bemenet:** a bemeneti kontaktusok definiálása, alaphelyzetben nyitott (N.O), vagy alaphelyzetben zárt (N.C.) kontaktus kerül a bemenetekre. Aktiválás hatására elindul az SMS értesítés a megadott üzenettel, az "**Értesítendők**"-nél megadott telefonszámokra. A kontaktus a **Z1**...**Z4** (IN1…IN4) bemenet és a **V-** bemenet között értendő.

 - **Érz.(mp):** a bemenetek érzékenységének beállítása másodpercben. Ennél a beállításnál rövidebb ideig tartó kontaktust a modul nem vesz figyelembe.

**Értesítendők:** négy felhasználói telefonszám adható meg, amelyek mindegyikére a modul elküldi a bementekhez rendelt SMS üzeneteket, azok aktiválása esetén.

**SMS továbbküldés:** erre a telefonszámra küldi tovább a modul a bele helyezett SIM kártyára érkező SMS üzeneteket (pl. GSM szolgáltatótól érkező egyenleginformáció közlés továbbküldése).

 **Figyelem! Ide soha ne írja be a modulba helyezett SIM kártya telefonszámát, mert ez az első beérkező SMS hatására önmagának küldött SMS üzenetek végtelen láncolatát indítja el jelentős költséget okozva!**

**Telepítő telefonszáma:** informatív jellegű adat, a modul semmire nem használja az ide beírt telefonszámot.

**Modul saját száma:** az eszközbe helyezett SIM kártya telefonszáma. Csak abban az esetben kell megadni, ha a modul nem tudja beállítani az óráját automatikusan az adott GSM hálózatról (lásd. "**A modul órájának beállítása**" fejezet).

**Beléptetési időszak:** itt beléptetési időszak definiálható időpont megadásával (a nap folyamán hány órától, hány óráig nyithat a "24h" joggal nem rendelkező felhasználó). Ha a felhasználólista üres, akkor a modul csak a beléptetési időszakon belül vezérelhető.

*SMS korlátozás:* a modul beépített SMS korlátozással rendelkezik. A funkció két nyitás vezérlés között maximum 11db SMS elküldését engedélyezi. Ez vonatkozik mind az SMS továbbításra, mind a bemenetek által kezdeményezett SMS küldésre.

#### **Vezérlési módok:**

## **1. Vezérlési mód:**

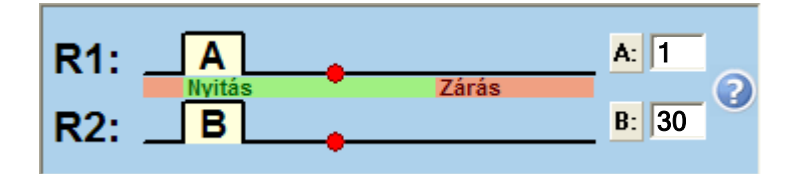

Ha a felhasználó nyithatja az A kaput (felhasználónként megadható), akkor nyitásnál R1 relé zár A (pl. 1) másodpercig. Ha a felhasználó nyithatja a B kaput, akkor nyitásnál R2 relé zár B (pl. 30) másodpercig. Ha mindkét kapuhoz van jogosultsága, akkor mindkét relé kimenet aktiválásra kerül a beállított időtartamig.

A zárást a kapuvezérlő automatikusan kell hogy végezze. Ez a mód akkor használható, ha két – A és B – kaput kell vezérelni. Ekkor felhasználónként megadható, hogy csak A, vagy csak B, vagy mindkét kapu vezérelhető legyen. Egy felhasználó nem vezérelheti külön az A és B kapukat. Ha a modul felhasználólistája üres, akkor bármilyen számról érkező hívás mindkét relét aktiválja.

## **2. Vezérlési mód:**

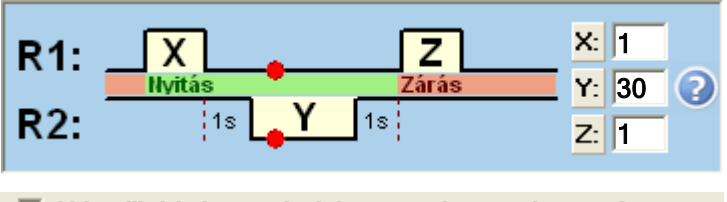

 $\Box$  Második hívás esetén folyamatos kapu nyitvatartás.

Nyitásnál R1 relé zár X (pl. 1) másodpercig, majd 1 másodperc múlva R2 relé nyit Y (pl. 30) másodpercig, majd 1 másodperc múlva R1 relé zár Z (pl. 1) másodpercig. R1 zár: elkezdődik a nyitás, majd a következő R1 zárásnál: kezdődik a kapuzárás. (R2 helyettesíti az infraérzékelő kontaktusát, ami biztosítja a kapu nyitva tartását.) A példa szerint a nyitás és nyitva tartás 34 (X+1+Y+1+Z) másodpercig tart.

**Második hívás esetén folyamatos nyitva tartás:** ha engedélyezve van, akkor a kapu nyitott állapota alatt (az X+Y időn belül) ugyanarról a felhasználói telefonszámról érkező második hívás után a kapu folyamatosan nyitva marad, egészen a harmadik hívásig.

Ha a kapu a második hívás után határozatlan ideig nyitva van, és *más felhasználói telefonszámról* érkezik hívás *háromszor*, akkor a kapu záródik.

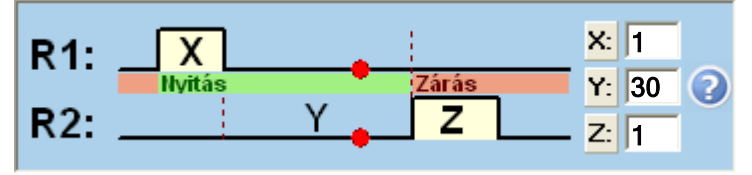

 $\nabla$  Második hívás esetén folyamatos kapu nyitvatartás.

Nyitásnál R1 relé zár X (pl. 1) másodpercig, majd ha X másodperc letelt, akkor R2 relé Y (pl. 30) másodperc múlva zár Z (pl. 1) másodpercig.

R1 zár: elkezdődik a kapunyitás, majd X+Y másodperc múlva R2 zár: elkezdődik a kapuzárás.

Tehát a példa szerint a kapunyitás és nyitva tartás legalább 31 másodpercig tart.

**Második hívás esetén folyamatos nyitva tartás:** ha engedélyezve van, akkor a kapu nyitott állapota alatt (az X+Y időn belül) ugyanarról a felhasználói telefonszámról érkező második hívás után a kapu folyamatosan nyitva marad, egészen a harmadik hívásig.

Ha a kapu a második hívás után határozatlan ideig nyitva van, és *más felhasználói telefonszámról* érkezik hívás *háromszor*, akkor a kapu záródik.

## **4. Vezérlési mód:**

**3. Vezérlési mód:**

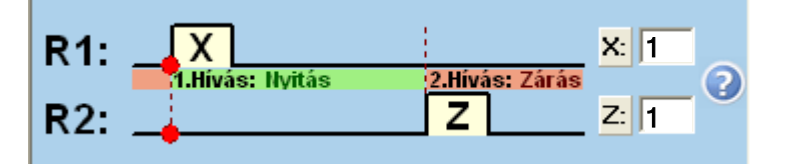

Nyitásnál R1 relé zár X (pl. 1) másodpercig, majd ugyanarról a telefonszámról a második hívásnál R2 relé zár Z (pl. 1) másodpercig. R1 zár: elkezdődik a kapunyitás, majd a következő hívás után R2 zár: elkezdődik a kapuzárás.

A beállítások elmenthetők fájlba, vagy onnan visszatölthetők, illetve beolvashatók a modulból, vagy áttölthetők a modulba. A "Változtatások visszavonása" gombbal visszaállítható a módosítás előtti állapot.

#### <span id="page-12-0"></span>**3.6 Felhasználók listája**

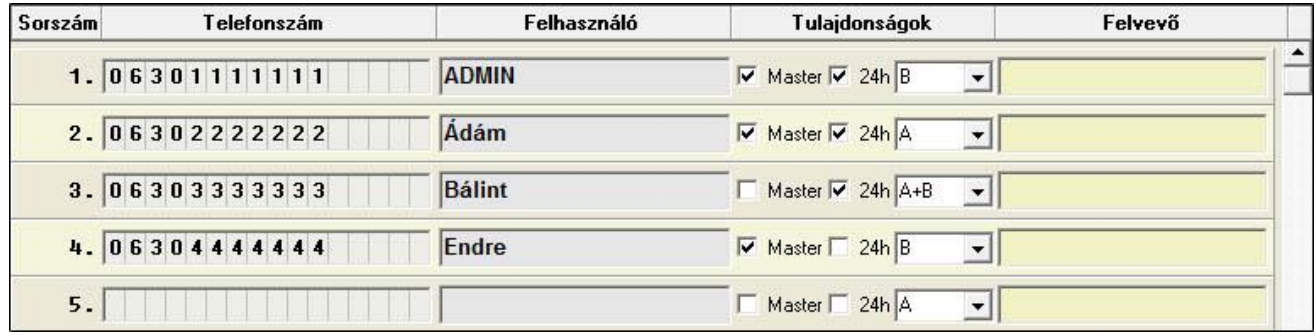

A "Telefonszám" oszlopban megadható a felhasználók telefonszáma (maximum 16 számjegy), a "Felhasználó" oszlopban pedig a nevük (maximum 24 karakter).

A "Tulajdonságok" oszlopban a "**Master**" beállítással engedélyezhető a felhasználó számára, hogy újabb felhasználókat vegyen fel illetve töröljön SMS-ben, a "**24h**" opció pedig arra jogosítja fel, hogy bármikor nyithassa a kaput, egyébként csak a beállított beléptetési időszakon belül teheti. Az 1. vezérlési mód használata esetén beállítható, hogy az A, vagy B, vagy mindkét kaput egyszerre nyithassa a felhasználó.

**ADMIN felhasználó hozzáadásához**, aki a későbbiekben SMS-ben képes lesz kezelni a beállításokat és felhasználókat, írja be a telefonszámot a megfelelő oszlopba, névnek írja be hogy "ADMIN" és engedélyezze legalább a "Master" opciót. A rendszer csak egyetlen ADMIN felhasználó felvételét engedélyezi.

**Ha egyetlen felhasználót sem rögzít**, úgy bármilyen telefonszámról érkező hívás vezérelni fogia a modult.

A teljes felhasználólista (telefonszámok, nevek, jogosultságok) elmenthető fájlba, vagy onnan visszatölthető, illetve beolvasható a modulból, vagy áttölthető a modulba a megfelelő gombok segítségével.

A felhasználólista létrehozása, beolvasása fájlból és mentése elvégezhető online és offline módban is, amikor a modul nincs csatlakoztatva a szoftverhez.

A felhasználólista beolvasása a szoftverbe kétféle fájlformátumból lehetséges:

- PPD: a szoftver által használt egyedi, kódolt formátum

- CSV: manuálisan előállítható állomány, vesszővel elválasztott szöveg tartalommal

Ahhoz hogy a szoftver helyesen olvassa be a CSV állományt, annak kötelezően a következő formátumúnak kell lennie:

Teljes beállításhoz, a CSV állomány a következőket kell hogy tartalmazza (példa):

**Sorszám,Telefonszám,Felhasználó,Kapu A/B,Master,0-24,Felvevő 1,06301111111,ADMIN,B,X,X,<Remoter> 2,06302222222,Ádám,A,X,X,<Remoter> 3,06303333333,Bálint,A+B,"",X,<Remoter> 4,06304444444,Endre,B,X,"",<Remoter>**

Az állomány első sora a fejléc kell hogy legyen, mint a fenti példában:

(Sorszám,Telefonszám,Felhasználó...stb.).

A második sortól a sorszámokat, telefonszámokat, neveket és a tulajdonságokat kell tartalmaznia, minden felhasználót új sorban.

Amennyiben csak a sorszámok és a telefonszámok kerülnek megadásra, úgy a többi beállítás (tulajdonságok rész) üres marad a szoftverben.

A felhasználólista mentése a következő formátumokban lehetséges:

- PPD: a szoftver által használt egyedi, kódolt formátum
- Excel: Microsoft Excel formátum
- CSV: szövegfájl, vesszővel elválasztott szöveg tartalommal
- TXT: szövegfájl, oszlopok tabulátorral elválasztva

#### <span id="page-13-0"></span>**3.7 Eseménylista**

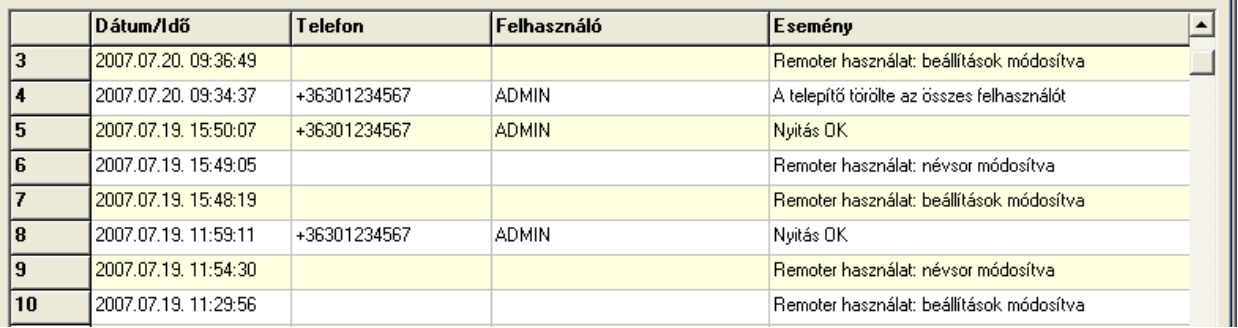

A modul az utolsó 2000 eseményt tudja tárolni, amelyeket az alábbi módon lehet lekérdezni:

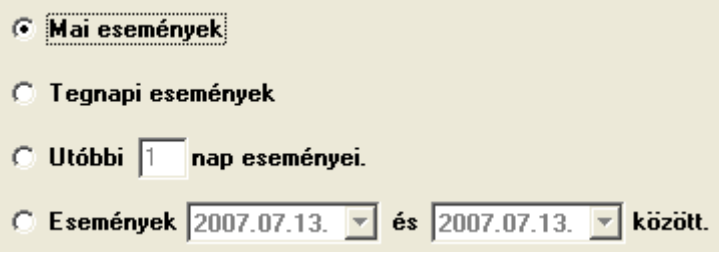

Az eseménylista nyomtatható, vagy akár fájlba is menthető, a következő három fájlformátumban:

- Excel: Microsoft Excel formátum
- CSV: szövegfájl, oszlopok vesszővel elválasztva
- TXT: szövegfájl, oszlopok tabulátorral elválasztva

Amikor a tárolt események száma eléri a 2000-et, a modul automatikusan törli a legrégebbi 500 eseményt. Amennyiben keletkeztek események, de a letöltött eseménylista mégis üres, ellenőrizze, hogy be van-e állítva helyesen a modul órája (további részletek a "*[Modul állapotának megtekintése](#page-8-0)*" és "*[A modul órájának beállítása](#page-8-1)*" bekezdésekben). Ha nincs beállítva a modul órája, akkor a modul nem tudja összerendelni az eseményeket időpontokkal, ezért ezek az események elvesznek és az eseménylista üres lesz.

## <span id="page-13-1"></span>**4 GSM Gate Control külső elemei és funkciói**

#### <span id="page-13-2"></span>**4.1 SIM kártya foglalat**

A fedő borítást a jelzett végén a LED kijelző irányába vízszintesen megnyomva lehet eltávolítani. Ide helyezze be a SIM kártyát.

#### <span id="page-13-3"></span>**4.2 LED jelzések**

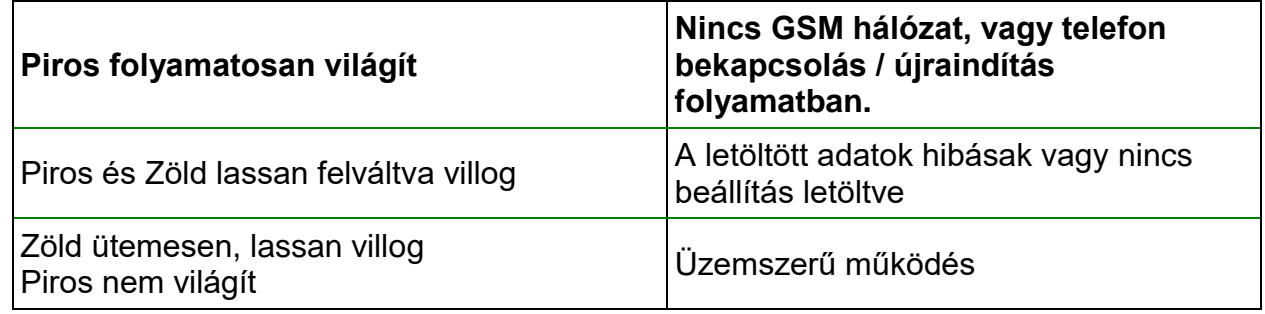

#### <span id="page-13-4"></span>**4.3 Antenna csatlakoztatás**

Az antenna rögzítése az FME (tüske) csatlakozóhoz tehető meg. A csomagban található antenna normál vételi körülmények mellett jó átvitelt biztosít. Az esetlegesen előforduló térerő problémák és/vagy hullám interferencia (fading) esetén használjon más antennát, vagy keressen előnyösebb helyet a terméknek.

<span id="page-15-0"></span>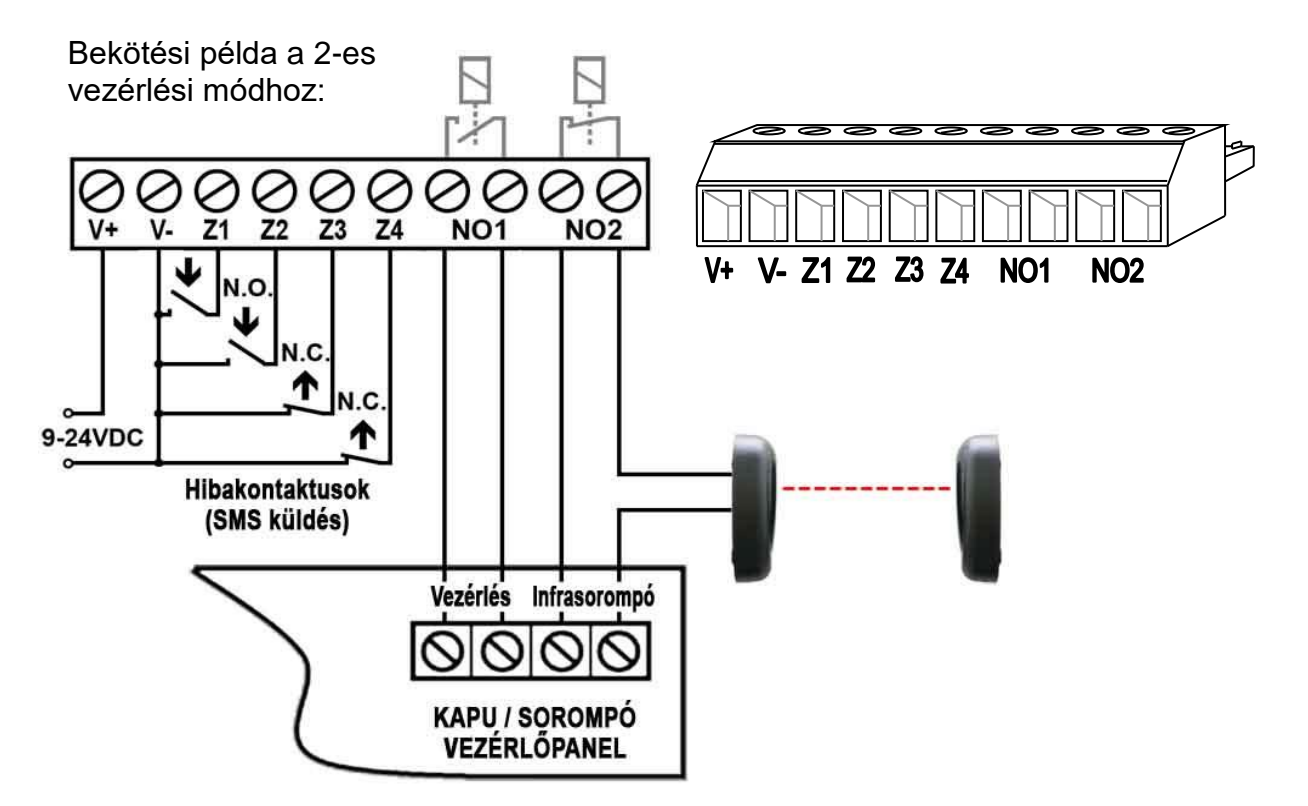

- **V+** Tápfeszültség 9-24 VDC (min. 500mA)
- **V-** Tápfeszültség negatív pólusa
- **Z1** 1. (IN1) kontaktus bemenet (Z1 és V- között értendő)
- **Z2** 2. (IN2) kontaktus bemenet (Z2 és V- között értendő)
- **Z3** 3. (IN3) kontaktus bemenet (Z3 és V- között értendő)
- **Z4** 4. (IN4) kontaktus bemenet (Z4 és V- között értendő)
- **NO1** 1. relé kimenet (alaphelyzetben nyitott potenciálmentes kontaktus)
- **NO2** 2. relé kimenet (alaphelyzetben nyitott potenciálmentes kontaktus)

#### **Fontos: ha a Gate Control antennacsonkja galvanikus kapcsolatban van a vezérlő elektronika fémházával, és az le van földelve, akkor a Gate Control V- pontját is kösse össze ezzel a földponttal!**

## **Tápfeszültség-illesztő egység:**

Amennyiben a rendelkezésre álló tápfeszültség AC, ilyen esetben használni kell a modulhoz mellékelt illesztőegységet, mivel a modul kizárólag DC feszültségről üzemel. Az illesztőegység vezetékes kimenetét polaritás helyesen be kell kötni a modul tápfeszültség bemenetére (V+, V-), a sorkapcsos bemenete pedig megtáplálható 16-30VAC feszültséggel. Ekkor a vezetékes kimenetén kb. 14VDC feszültség jelenik meg.

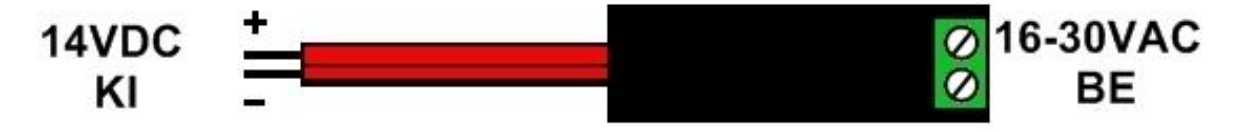

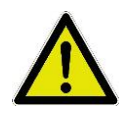

**5**

Az illesztőegység nem rövidzárvédett, ezért feszültségre kapcsolás előtt kösse be a kimenetét a modulba, ellenkező esetben az illesztőegység meghibásodhat!

## <span id="page-16-0"></span>**5 Telepítési útmutató**

#### **Felszerelés előtt ellenőrizze a berendezés leendő környezetét:**

- Végezzen térerő mérést mobiltelefonjával. Előfordulhat, hogy a kívánt helyen a térerő nem kielégítő. Így még felszerelés előtt módosítható az eszköz helye.
- Ne szerelje az eszközt olyan helyre, ahol erős elektromágneses zavarok érhetik, pl. villamos-motorok, stb.
- Ne szerelje nedves, illetve magas páratartalmú helyekre.

#### <span id="page-16-1"></span>**5.1 Beüzemelés**

- *A SIM kártyán ki kell kapcsolni a hangpostát és a PIN kód kérését*
- *A hívószám azonosítás szolgáltatást engedélyeztetni kell a szolgáltatónál a SIM kártyára (néhány típusnál ez nem engedélyezett alapbeállításként).*
- A SIM kártya legyen helyesen behelyezve a modulba.
- Az antenna legyen rögzítve a GSM Gate Control-ba.
- A csatlakozók a leírtak alapján legyenek bekötve.
- Az eszköz tápfeszültségre tehető (9-24 VDC). Győződjön meg arról, hogy az energiaellátás elegendő-e a Gate Control számára. A Gate Control nyugalmi árama 120mA, viszont kommunikáció során elérheti az 500mA-t. Amennyiben a használt áramforrás nem elegendő a modul működéséhez, ez működési zavarokat idézhet elő. Ilyen esetekre, kiegészítő 230VAC/12VDC-1A tápegység külön rendelhető a gyártótól.

**FIGYELEM: A modul újraindulása 24 óránként történik automatikusan vagy tápfeszültség kiesésekor, ezért érdemes különösen figyelni a tápellátás megválasztásakor, az esetleges, órabeállító SMS üzenetekből adódó felesleges költségek elkerülése érdekében! (lásd "A modul órájának beállítása" fejezet).**

**Ha bármely kontaktus bemenet huzamosan aktív állapotban marad, a modul a napi automatikus újraindulásakor, amely minden nap éjfél körül esedékes, ismételten elküldi az adott bemenethez rendelt SMS üzenetet!**

## <span id="page-16-2"></span>**6 Technikai adatok**

#### <span id="page-16-3"></span>**6.1 A termék technikai adatai**

Névleges áramfelvétel: 120mA Működési hőmérséklet: - -20°C - +70°C Átviteli frekvencia: GSM 850/900/1800/1900 MHz Relé kimenetek terhelhetősége: 5A @ 24VAC/DC GSM telefon típusa: Simcom SIM900 Méretek: 84 x 72 x 32mm Nettó súly: 200g Bruttó súly (csomagolva): 300g

Tápfeszültség: 9-24 VDC, illesztő modullal: 16-30VAC Maximális áramfelvétel: 500mA @ 12VDC, 250mA @ 24VDC

## <span id="page-16-4"></span>**6.2 A csomagolás tartalma**

- GSM Gate Control + csatlakozó
- GSM 900MHz / 1800MHz antenna
- használati útmutató, garancialevél
- $\bullet$  CD